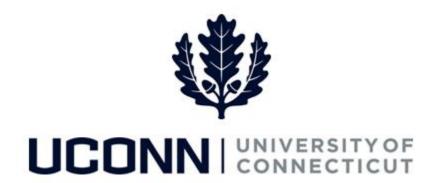

## **University of Connecticut**

## Submitting a Leave Request: Sabbatical

**Overview** UConn faculty members will use this job aid to assist them in requesting a sabbatical leave.

## **Process Steps**

| Step | Action                                                                                                    | Screenshot                                              |  |
|------|----------------------------------------------------------------------------------------------------|---------------------------------------------------------|--|
| 1    | Navigation: Main Menu > Self Service > Leave Management > Submit or Modify Leave Request or From your Home page under Leave Management, click Submit or Modify Leave Request |                                                         |  |
|      | On the ESS Leave Request page, click on the Add a I                                                                                                    | New Value tab. ESS Leave Request                        |  |
| 2    | Your employee ID will auto-populate and cannot be The Empl Record will auto-populate with your prima which is the record number from which you will req                      | ary job record,  Find an Existing Value Add a New Value |  |
|      | Click <b>Add.</b>                                                                                                    | Empl ID 529220 Empl Record 0 Q                          |  |

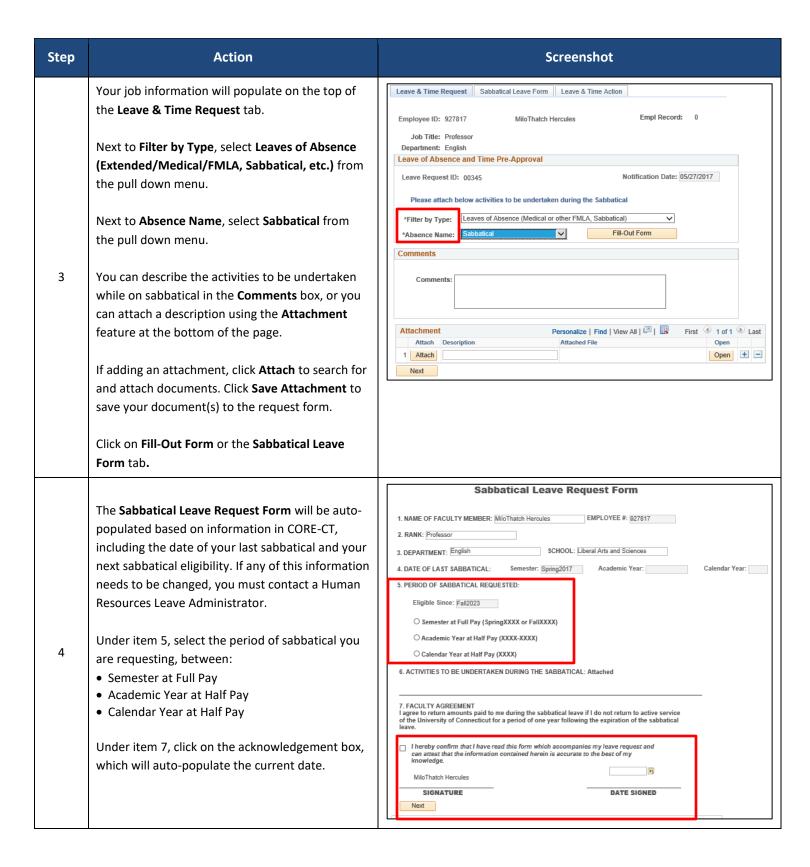

| Step | Action                                                                                                    | Screenshot                                                                                                    |
|------|----------------------------------------------------------------------------------------------------|----------------------------------------------------------------------------------------------------|
| 5    | Items 8 through 11 include the names of the approvers to whom your request will automatically be routed after each level of approval.  Click on Next under your signature line or Proceed to Submit Page at the bottom of the form. | 8. DEPARTMENT HEAD APPROVAL Departments are espected to make every effort to cover the teaching assignments of the faculty member with departments are respected to make every effort to cover the teaching assignments of the faculty member with departments are needed to replace the teaching responsibilities of the faculty member.    I hereby confirm that I have reviewed this leave request and am electronically submitting my approval or England APPROVAL OF THIS REQUEST.   I DO NOT RECOMMEND APPROVAL OF THIS REQUEST.    SIGNATURE |
|      |                                                                                                    | 1                                                                                                    |

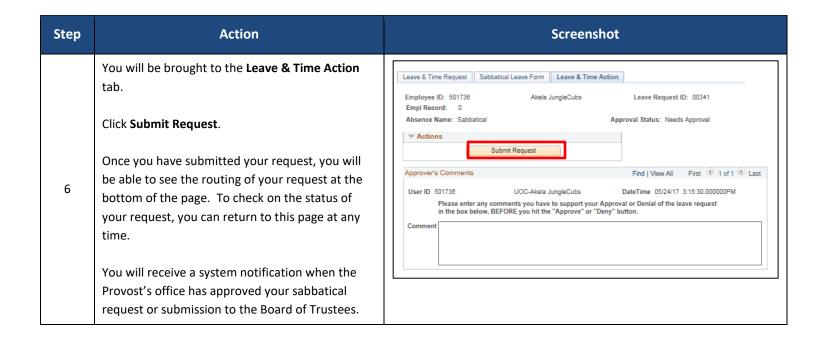